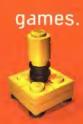

Customer Service: Tel: 1-800-366-6062 Fax: 1-800-763-7850' E-mail: hetp@america.legomedia.com

> Mondey-Fridey - 8:00em-Midnight (EST) Saturdey-Sunday - 8:00em-8:00pm (EST) (Excluding Major Holidays)

eLEGO, the LEGO logo and the LEGO Brick are registered trademarks of the LEGO Group 61999 the LEGO Group

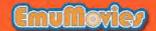

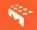

LEGO Media International 555 Taylor Rd. Enfield, CT 06083 INSTRUCTION BOOKLET NINTENDO.64

NUS-NLGE-USA

WARNING: PLEASE CAREFULLY READ THE CONSUMER INFORMATION AND PRECAUTIONS BOOKLET INCLUDED WITH THIS PRODUCT BEFORE USING YOUR NINTENDO® HARDWARE SYSTEM, GAME PAK OR ACCESSORY. THIS BOOKLET CONTAINS IMPORTANT SAFETY INFORMATION.

THE OFFICIAL SEAL IS YOUR ASSURANCE THAT NINTENDO HAS APPROVED THE QUALITY OF THIS PRODUCT. ALWAYS LOOK FOR THIS SEAL WHEN BUYING GAMES AND ACCESSORIES TO ENSURE COMPLETE COMPATIBILITY. ALL NINTENDO PRODUCTS ARE LICENSED BY SALE FOR USE ONLY WITH OTHER AUTHORIZED PRODUCTS BEARING THE OFFICIAL NINTENDO SEAL OF QUALITY.

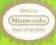

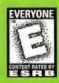

THIS PRODUCT HAS BEEN RATED BY THE ENTERTAINMENT \*
SOFTWARE RATING BOARD. FOR INFORMATION ABOUT THE
ESRB RATING, OR TO COMMENT ABOUT THE APPROPRIATENESS
OF THE RATING, PLEASE CONTACT THE ESRB AT 1-800-771-3772.

EVERYONE

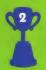

LICENSED BY

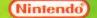

NINTENDO, THE OFFICIAL SEAL, NINTENDO 64 AND THE "N" LOGO ARE TRADEMARKS OF NINTENDO OF AMERICA INC. 01996, 1999 NINTENDO OF AMERICA INC.

# **Control Stick Function**

The Nintendo® 64 Controller contains a Control Stick which uses an analog system to read the angles and direction of its movement. This allows subtle control that is not possible using the conventional + Control Pad.

When turning the Control Deck power ON, do not move the Control Stick from it's neutral position on the controller.

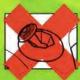

If the Control Stick is held at an angled position (as shown in the picture on the left) when the power is turned ON, this position will be set as neutral. This will cause games using the Control Stick to operate incorrectly.

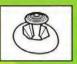

To reset the neutral position once the game has started, let go of the Control Stick so it can return to its center position (as shown in the picture on the left) then press START while holding the L and R Buttons.

The Control Stick is a precision instrument, make sure not to spill liquids or place any foreign objects into it.

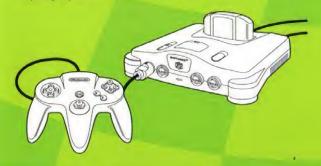

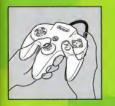

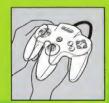

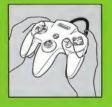

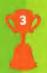

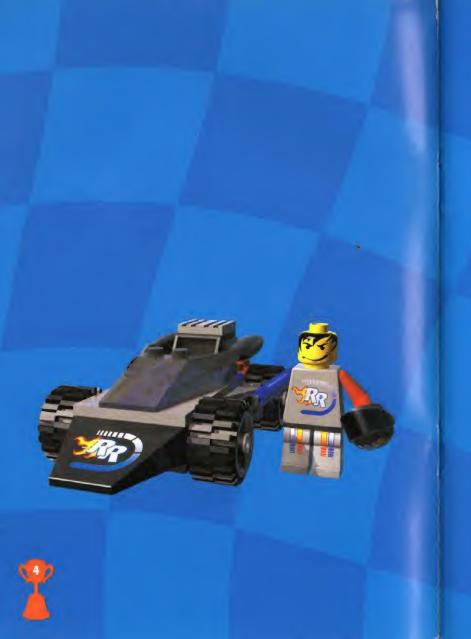

# **Contents**

- 6 GAME SET-UP
- 7 QUICK START
- CONTROLS
- B Controller
- 9 PLAYING THE GAME
- 9 Turbo Start
- 10 Power Sliding
- 10 Super Sliding
- 11 Power Ups
- 12 Racing Screen
- 12 Race Position
- 12 Lap Timers
- 13 Power Up Icons
- 13 Speedometer / Course Map
- 13 Circuit Race
- 13 Story of the Circuit Race
- 14 Scoring
- 15 Unlocking Circuits
- 16 Single Race
- 16 Versus Race
- 17 Time Race
- 18 Options

- 19 CUSTOMIZING YOUR RACER
- 19 New Racer (Build Driver)
- 20 Make License
- 21 Build Car
- 21 Quick Build
- 21 Remove Bricks
- 21 Build
- 22 Change Camera View
- 22 Rotate LEGO Brick
- 22 Move Piece
- 23 Drop LEGO Brick
- 23 Undo
- 23 Exi
- Quick Reference For Car Building
- 24 Building and Car Performance
- 25 Test Drive
- 26 Unlocking Car Sets and Characters
- 26 Saving Your Racer
- 26 Delete Racer
- 7 RACING TIPS
- 28 BUILDING TIPS
- 9 CREDITS
- 30 TECHNICAL SUPPORT
- 1 EPILEPSY WARNING

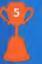

# Game set-up

- Ensure the N64<sup>TM</sup> Control Deck is set up correctly, following the instructions provided by the manufacturer
- Before inserting or removing the Game Pak ensure the power is switched OFF.
- 3. Insert the LEGO Racers Game Pak into the Control Deck
- 4. If you have a Controller Pak, insert it now, before you turn the Control Deck on. You can save your custom Racer data and game data to this Controller Pak.
- 5. Make sure your N64TM Controller(s) is plugged into the Control Deck.
- 6. Turn ON the Control Deck
- 7. Pick a language. After the introduction sequence, you will see a screen where you should pick a language. Use the Control Pad or Control Stick to move left or right to choose the language you want. Once you pick a language it will be saved to the Controller Pak (if one is inserted), so you won't have to choose it again. You can always go to the Options screen to change the language again.
- 8 Once you have chosen a language you will be taken to the Main Menu From here you can build a custom car or go straight to the racing.

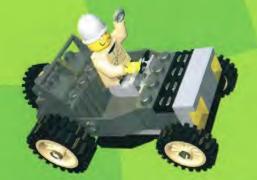

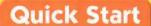

Do you want to start racing right away? Here is how to get going without delay.

- Select Single Race from the Main Menu.
- Select the track that you want to race on. As you are just starting out, you will have four tracks to choose from.
- Select any Racer you like. As you are just starting out, you will have four racers to choose from.
- Now you are ready to race. On your mark, get set, go!

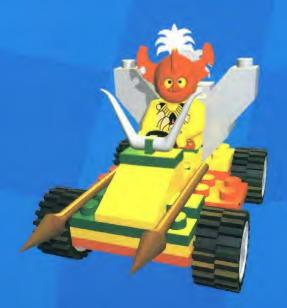

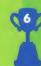

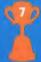

# Controls

Here is a list of the default controls. You can change these controls in the **Options Menu**.

Note: You must have two controllers plugged in to play in the Versus mode.

### Controller

Control Stick Turn left and right

A Button Accelerate

B Button Brake and reverse (hold button)
C (down) Button reverse camera view (hold button)

Z Button Activate Power up
R Button Power slide

C (right) Button Toggle map/speedometer display

C (up) Button Change camera view

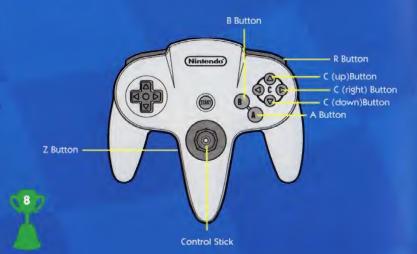

# Playing the game

LEGO Racers is an action-packed racing game, filled with thrifts, spills and exciting challenges. You will be up against the all-time greatest LEGO Racers, each one with a unique brand of clever driving skills and tricks to outwit you. You will have to master lots of driving maneuvers, and find out just when and how to use them. Then you can win races and become a LEGO Racing champion yourself

### Turbo Start

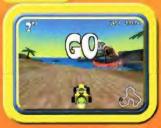

The Turbo Start is all about timing. Watch the 3-2-1 countdown. As soon as the word **Go** comes up, hit the acceleration button. If you time it just right, you can start the race at full speed!

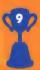

# Playing the game

#### **Power Sliding**

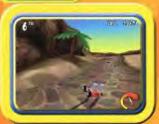

You will probably be able to get through the earlier races without learning how to power slide But If you want to beat the LEGO Champs on the harder tracks, you will have to not think of the early races as your training ground and use them to learn how to become a power sliding expert? Power slipes are not very hard to do Just hold down the acceleration and power slide buttons at the same time. Then turn left or right while still holding the buttons. Power

### Super Sliding

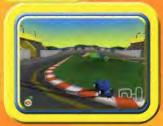

Super sliding is a bit more tricky and power slide buttons and turn left or right. This will make a very tight turn. When you let go of either the you will really need to practice to get them right. You can my them out on the test track until you become a super sliding ace. (Find out how to get to the test track on page 25

### **Power Ups**

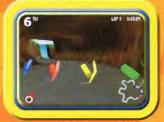

have to use power ups. Power ups. to ultra-powerful enhancements such as the awesome Guided Rockets or the mysterious Mummy's Curse. You will need to know how to use them

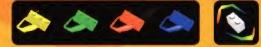

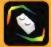

There are four basic power upsi Projectile (red), Hazard (yellow), Shield (blue) and Turbo (green). To collect a power up, drive through one of the colored spinning bricks on the track. To increase the level of a power up, you can collect power plus bricks. Power plus bricks are the white bricks. Look at the chart below to see what happens to basic power ups as you collect nower plus bricks

| Color  | Туре       | Basic Power Up  | 1 Power plus Brick   | 2 Power plus Bricks                                                         | 3 Power plus Bricks                                                          |
|--------|------------|-----------------|----------------------|-----------------------------------------------------------------------------|------------------------------------------------------------------------------|
| Red    | Projectile | Cannon Bell     | Grappling Hook       | Lightning Wand                                                              | 3 Guided Rockets                                                             |
| Yellow | Hazard     | Oil Slick       | Barrel of Gun Powder | Magnetic Trap                                                               | Mummy's Curse                                                                |
| Blue   | Shield     | 5 Second Shield | 6 Second Shield      | 8 Second Shield<br>(reflect Cannon Balls<br>and Rockets.<br>Spin opponents) | 10 Second Shield<br>(reflect Cannon Balls<br>and Rockets. Spin<br>opponents) |
| Green  | Turbo      | Turbo Boost     | Extra Turbo Boost    | Flying Turbo Boost                                                          | Warp Turbo Boost                                                             |

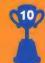

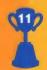

# Playing the game

#### **Racing Screen**

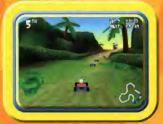

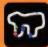

#### **Race Position**

The race position indicator shows how well you are doing while you are racing. If there are six Racers in the

#### Lap Timers

The lap timer shows how long it has taken for you to go round one lap of a race. Once you have completed the first lap, fastest lap time within the race.

HOT TIP: If you are not in 1st place at the end of a lap you will see a time showing how many seconds behind the leader you are. E.g. -0:01:65 shows that you are 1.65 seconds behind the race leader.

#### Power Up Icons

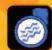

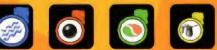

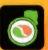

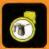

This display shows you what kind of power up you are carrying and how many power plus bricks you have collected.

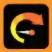

Speedometer / Course Map This display him three choices.

- The Speedometer shows how fast you are going.
- The Course Map shows a bird's eye view of the whole track and where the other Racers are during the race.
- The Close-up Map shows the track around you in

Tress the toggle map/speedometer display button to choose the display. that you want or to turn them all off.

### Circuit Race

### Story of the Circuit Race

Meet Rocket Racer - the greatest racing champion in all LEGOLANDOS. can beat him and now he's bored. So, to find a real challenge, Rocket and set up a truly awesome racing contest.

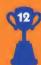

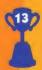

Rocker's friend, Veronica Voltage, is a top scientist and mechanical genius. She has designed and built a fantastic LEGO® dimensional warp machine to send her and Rocket all around LEGOLAND. They have hunted high and low and even travelled through time to find the best LEGO Racers for the ultimate racing challenge.

Now, in a thrilling test of driving skills and nerve, you can take on these top LEGO Racers in a series of **Circuit Races**. And if you beat them all, you will get the chance to compete in a race to end all races and go head-to-head with Rocket Racer himself. The winner will be declared the **Greatest LEGO**. **Racer of All Time!** Are you ready to be that LEGO Racer?

### Scoring

A complete Circuit Race is made up of four races on four different tracks. Each race has three laps. After each race, you will be awarded points. The better you do in each race, the more points you will get. Here are the points for each position.

First 30 points Second 20 points Third 10 points

Fourth 3 points Fifth 2 points Sixth 1 point

To continue the Circuit Race, you will need at least 10 points after the first race, 20 points after the second race, and 30 points after the third race. If you have fewer points at the end of each race, the Circuit Race will end and you will have to start the circuit again. To be the overall winner of a Circuit Race, you must finish the circuit with the most points.

# Playing the game

#### **Unlocking Circuits**

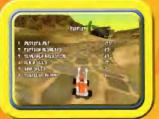

When you first start playing LEGO Racers, you will be able to race on only the first circuit and its four tracks. These early races are a bit easier to help you to learn how to drive and use power ups. But once you become an ace driver and are one of the top three Racers for a Circuit Race, the next circuit and its tracks will be unlocked. Winning First place in Circuit Races also unlocks more character pieces and car sets for you to build with and race.

NOTE: The unlocked Circuits will be saved to a CONTROLLER PAK if one is inserted. If you do not have a CONTROLLER PAK, Circuits can still be unlocked, but the unlocked information will be lost when the Control Deck is turned off.

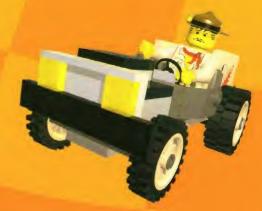

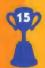

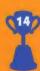

# Playing the game

#### Single Race

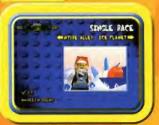

If you select **Single Race** from the **Main Menu**, you can race against up to five LEGO champions on a single track. To get racing, choose a **Racer** and a **track**. When you first start playing, only the tracks from the first Circuit Race will be unlocked for you to use. But as you unlock other circuits, the tracks from those circuits can be played as Single Races.

#### Versus Race

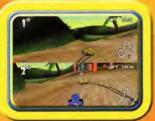

If you choose Versus Race from the Main Menu, you can go head-to-head with a friend. In this type of race the only Racers on the track will be yourself and your friend. The other Racing Champs will not take part.

Remember that you can only use the tracks you have unlocked. Now each player must choose a Racer to play with. You can choose the same Racer if you wish. Player One chooses first, then Player Two. Once player two has chosen a Racer, the race will begin.

When you play a Versus Race the screen is split in two halves. Player One's view is the top half of the screen and Player Two's view is the bottom half of the screen.

Note: To play a Versus race you will need two game controllers attached to your N64.

#### Time Race

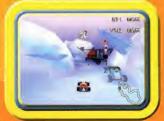

If you want to race against the clock, select Time Race. This will enter you into a race against the great Veronica Voltage. Her "ghost car" will appear on the screen, ac you will have something to chase, and eventually beat. If you better Veronica's top time on every track, you will win the pieces of her cool and powerful racing car to use in building your owncar. (Find out more about building a car on page 21.)

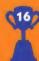

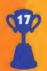

#### Options

You will be able to change different things such as sound effects and music volume, and controller configuration on the Options screen. Choose

- Game Options to change the number of opponents in a Single Race and the number of laps in a Versus Race
- Audio Options to change the volume of the sound effects and the music, and to choose between stereo and mono sound
- Player 1 and 2 Controls to change which buttons are used to play the game, highlight the action you want to change with the Control Stick, press the A Button and then the button you want to replace it with
- Pick Language to change the language shown. Use the Control Pad or Control Stick to select the language you want to use. Select Options to exit the screen. You will now see the language you have chosen.
- View Credits to find out who
   beloed to make LEGO Racers

# **Customizing Your Racer**

- Q. What do I need if I want to race?
- A. A LEGO Racer.
- Q. What is a LEGO Racer?
- A. A Racer is made up of three main parts: the driver, the driver's license, and the car.
- Q. So, how do I make a LEGO Racer?
- A. Just go to the Build Menu and select the New Racer button.

#### **New Racer**

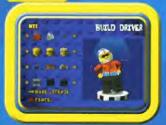

You can create a new Racer when you start LEGO Racers. You must have a Controller Pak to save your Racer data permanently. You can still create Racers without a Controller Pak, but you will loose this information when the Control Deck is turned off.

You can create your car and your driver, giving him or her a name you

like. Choose New Racer to create your character. This will take you to a menu where you can specify where to save your New Racer data. You can choose from Controller Pak A - D or Continue without Controller Pak. If you choose any of the Controller Paks, your Racer will be saved to the corresponding Controller Pak. If you choose Continue without Controller Pak, the Racer data you create will only be stored until your Control Deck is turned off.

#### TO PERMANANTLY STORE A RACER YOU MUST HAVE A CONTROLLER PAK.

Once you have finished creating your Racer and return to the **Build Menu**, you will see a note below the currently selected Racer that shows what Controller Pak that Racer Data is saved on. If the Data is not saved to a Controller Pak it will display a "**Not Saved**" message.

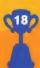

This will then take you to the **Build Driver** screen. You can change the hat or halr, head, body and legs of your driver. Using the **Control Stick** on your controller, move **up** or **down** to highlight the "part" of your driver that you want to change. Then by using the **Control Stick** move pieces **left** and **right** to change them. Choose **Mix** to quickly build a driver for you. When you are happy with your driver choose **Make License**.

#### Make License

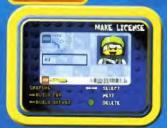

Before you can drive you must get a License! To enter your driver's name, highlight the **text entry box** using the **Control Stick**. To delete a letter press the **B button**. To move to the next letter, press the **A button**. To change a letter use the **Control Stick**. Finally, take your driver's photograph by highlighting the **Snapshot** option using the **Control Stick** on the controller and

pressing the A button to change your drivers Snapshot. Now it's time to build your driver a car. Choose **Build Car** by highlighting the option using the **Control Stick** and pressing the A button.

### **Customizing Your Racer**

#### **Build Car**

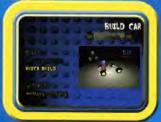

First, choose your chassis, the starting point for all cars. To choose a chassis, highlight the arrows and icon just above the view area by moving the Control Stick. Move left and right using the Control Stick to choose a chassis. Press the A button to select the chassis.

You now have three options:

- Quick Build
- Remove Bricks
- Build
- Quick Build will quickly build a car to fit the chassis you have chosen. Each time you click on Quick Build it will create a brand new car for you. You can select this speedy option if you want to spend more time racing than car building.
- Remove Bricks will take all the bricks off the chassis. If you have started to build a car, you will need to do this before you can choose a new chassis. If you have chosen a Quick Build car you can choose a new

chassis at any time.

Build will let you create a unique, custom-built car. It will take you into an area where you can design a car to suit your own driving style.

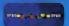

Choosing a car set

You can select different LEGO Bricks to build your car. Use the **Directional Pad (DPAD)** to select a car set. Each car set contains a different group of LEGO Bricks.

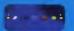

Using the LEGO Brick Selector

You can use the LEGO Brick Selector to choose a LEGO Brick to put on the chassis. Use the **L** and **R Buttons** to select an element from the car set. The LEGO Brick in the middle of the selector will be the currently selected one. This LEGO Brick will be above your car in the view screen.

**Note:** You can use LEGO Bricks from different car sets to build the ultimate race car.

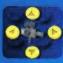

Change camera view

You can change the camera to look at your car from different angles. Use the **C buttons** on your Controller to change the view angle.

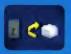

Rotate LEGO Brick

You can rotate the LEGO Brick you have chosen. Use this to get the LEGO Brick in the right position before placing it on your car. Rotate the currently selected piece by pressing the **Z** button on your controller.

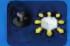

Move piece

You can move the LEGO Brick into the position you want above the car by using the **Control Stick** on your controller.

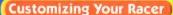

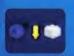

Drop LEGO Brick

You can drop the LEGO Brick you have chosen onto the car using the **A Button**. A "ghost" image of the brick will drop into place if it will fit on the car. If the LEGO Brick won't fit, the ghost image will not drop down and red squares will appear. The red squares show where the brick cannot be connected.

If the LEGO Brick won't fit, you can try doing the following things:

- Rotate the brick or move it to make a successful connection.
- Change the view of your car so that you can see where the brick will connect
- Look carefully at the brick. Just like real LEGO® bricks, some have unique connecting shapes. This could mean that you can't place other bricks on top of them, or they can only fit in certain places.

If you are still having trouble placing a LEGO Brick, it's possible that the brick you have chosen is too big for the place you want to put it, or your car might have reached its length, width or height limit.

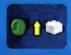

Undo

You can Undo the last brick that you placed on the car by pressing the **B Button**. You can use this control repeatedly to remove as many bricks as you want.

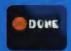

Evi

When you have finished creating your car, just press **START** to leave the build area.

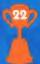

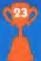

## **Customizing Your Racer**

#### Quick Reference for Car Building

This is a short list of the buttons you can use in the build area.

Directional Pad Change currently selected car set

L and R Change currently selected LEGO Brick

C buttons Change camera view

Z button Rotate piece
Control Stick Move piece
A button Drop piece
B button Undo

**START** Exit build screen

#### Building and Car Performance

The way you build your car will have some effect on how well it races. The way your car is built will affect two things: weight and balance. Changing the weight and balance of a car can make it perform in different ways. You can ignore these effects and simply build the most amazing and incredible car you can think of, or you could go for the best of both worlds — a cool-looking car that handles well. It's your choice. There is no right or wrong way to build a car. It all depends on your driving style.

#### Balance

The balance of the car depends on where you place the bricks on the chassis. A stable car will have LEGO bricks spread evenly over the chassis. Building a car with a larger number of bricks to one side of the car will make the car unbalanced and affect the steering.

#### Weight

The weight of the car depends on the chassis and the number of bricks you put on the chassis. Different chassis weigh different amounts and some bricks weigh more than others. On the whole, bigger bricks weigh more than smaller ones. Heavier cars have a better top speed and are easier to steer, but will take longer to reach their top speed. Lighter cars have a lower top speed and will not turn as easily, but will accelerate more quickly.

#### **Test Drive**

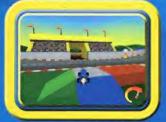

If you want to try out your new car, take it for a drive on the test track. Select Test Drive from the Build Menu. You will be able to drive on the concrete track for high speed tests or on the off-road track to find out how your car handles on rougher driving surfaces. When you've had enough drive to blue exit door, and you will be taken back to the Build Menu.

**HOT TIP:** If you have just created your first Racer, it will be the only one to choose from when you come to do a test drive. But later, when you have created more Racers, you will have to make sure that you choose the car you have been working on and want to test.

#### Unlocking Car Sets and Characters

When you start using LEGO Racers, you will have a choice of four basic car sets: General Bricks, Race Bricks, Space Bricks and Castle Bricks. As you become a better driver and start unlocking Circuit Races, you will also unlock more car sets and character sets to choose from. The LEGO Bricks from different car sets can be combined onto one chassis in Build Mode, so the more car sets you win, the more variations you will be able to build.

**NOTE:** The unlocked Car sets will be saved to **Controller Pak** A if it is inserted. If you do not have a Controller Pak, car sets can still be unlocked, but the unlocked information will be lost when the Control Deck is turned off.

#### Saving Your Racer

Your new Racer will be saved automatically if a Controller Pak is present once you have finished creating or editing it. The character, car configuration and driver's license information will all be stored for you to use again. You can also make a copy of your Racer by selecting Copy Racer from the Build Menu. This will create a second copy of your Racer for you to edit.

#### Delete Racer

Choose Delete Racer to permanently remove Racers you no longer want. You will be asked if you really want to delete the Racer, so you can cancel if you change your mind. You can only remove Racers you have created yourself. Once you have removed a Racer it cannot be recovered.

# **Racing Tips**

- Thy to get really good at the easier races first. Then practice power sliding to get ready for tackling tougher opponent, and tracks.
- 2. Use the test track to by our your car before racing in a real race.
- If you have trouble bearing the LSGC Raper Champs, you may need to get hold of Veronica Voltage's car set. But how do you do that?

HOT TIP: It's all in timing. See Time Race on page 17 if you can't remember.

There are shortcuts on most tracks that may help you to get the edge. Find out where there are so you can use them often.

HOT TIP: Some of the shortcuts are triggered by power ups.

- Different power ups have different effects. Make sure you learn all the types and the effects they have on you and your opponents.
- Although collecting power plus bricks will give you the most powerful power up, this is not always the best strategy. By to learn how each.
   Champ uses power ups and think of a strategy to beat them.

HOT TIP: Captain Redbeard likes to use the cannonball so try to use the shields to beat him.

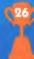

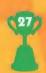

# **Building Tips**

- If you are having trouble placing bricks on your car, try moving the camera around. You can move the camera to a top down view.
   This should show you exactly where the brick will connect.
- Different chassis have different handling abilities. Experiment to find one that suits your driving style.
- Always try out a new car on the test track. This will allow you to make sure that it feels right before you start to race.
- Try to keep the car balanced when building. Don't put all the bricks in one corner of the car. This will make it lop-sided and awkward to drive.
- To get a really good looking car, try combining different LEGO bricks from each of the car sets.

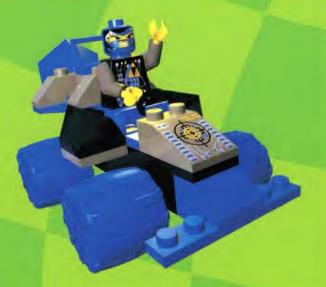

# Credits

Game Design Nation / Ganotia

Executive Producer Kern Morton

Programming Director Scalin College

Lead Programmer Dww.oi Luctions

Programming has been a

Andrew ratth
Jeff war na
Adisak Fechurayo

Dave Scheme

ead Artist Lav Pencze

Artists

Gabe Bott Bill Eng Pete McLennon Gary Oliverio Brian Schultz Kelly Seider Joe Stinchcomo Brian Westergaard

Lead Sound Engineer Eric Nofsinger

Sound Engineers

D. Chadd Port-in-Michael Cantry

ing

LEGO Media International Mark Lung Ton

**Product Development** 

Communitive, Games & Gills Software forms Gillo Senior Producet, Gwell

Testing & QA

Tony Miller | QA Manager Scott Mackintosh | Lead Tester Michael Ray | US Sr. Consumer Support Special St

l acelivation

Cara McMuilan Localisation Manager

Production

Nic Ashford Logistics Manager Karen Difronzo - US Logistics Manager

International Marketing

Petra Bedford

Marketing Director—Europe & Auli Philippe Cawwid - Marketing Minnger Rath Groson - Lis Warketing Manager Chad Pellatier - Lis Project Coordinator

ublic Relations

ion Todd - UK PR Minegel Nett lemes - US PR Manager

International Sales

Auth Karbonesi

Sales Oirsolor - Europe & Asia

Brees Sauter | US Sales & Marketing Director

#### Additional thanks

Special thinks go to 41 the children who gave their valuable input throughout the development of this title.

Special thanks to all the family members of the development team for the patience and support.

Thanks also to Jan Blasslid, Søren Dyrhøj, Mikkel Fristoft, Jakob Nordman and Rich From for their valuable contribution

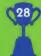

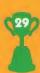

# **Technical Support**

Technical Support 1-800-366-6062 Fax 1-860-763-7850

E-mail help@america.legomedia.com

Support Times: Monday-Friday - 8:00am-Midnight (EST) Saturday-Sunday - 8:00am-8:00pm (EST)

(Excluding Major Holidays)

World Wide Web www.legomedia.com

Address Technical Support / Customer Services

LEGO Media International, Inc.

555 Taylor Rd Enfield, CT 06083

If you experience any problems with LEGO Racers, please contact Technical Support.

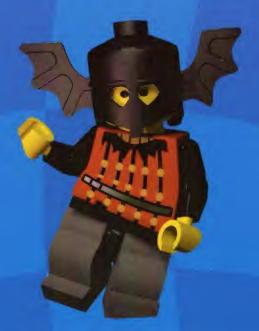

# **Epilepsy Warning**

Please read before using any video game or allowing your children to use it.

Some people are liable to have an epileptic seizure or loss of consciousness when exposed to flashing lights or certain normal conditions of everyday life. Such persons could risk a seizure while watching televised images or while playing certain video games, and this can occur even if there have been no previous medical problems or experience of epilepsy.

If you or a member of your family has ever shown epileptic symptoms (seizure or loss of consciousness) when exposed to flickering lights, consult your doctor before playing.

Parents should supervise their children's use of video games. If you or your children experience any of the following symptoms - dizziness, altered vision, eye or muscle twitches, loss of consciousness, disorientation, involuntary movements or convulsions - discontinue use immediately and consult your doctor.

PLEASE TAKE THE FOLLOWING GENERAL PRECAUTIONS WHEN PLAYING VIDEO GAMES Do not sit too close to the television screen; position yourself with the linking cable at full stretch. Play video games preferably on a small screen. Do not play if you are tired or have not had much sleep. Make sure that the room in which you are playing is well lit. Rest for 10-15 minutes per hour while playing video games.

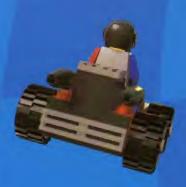